# Creating a Big Impact IR Office on a Small Budget

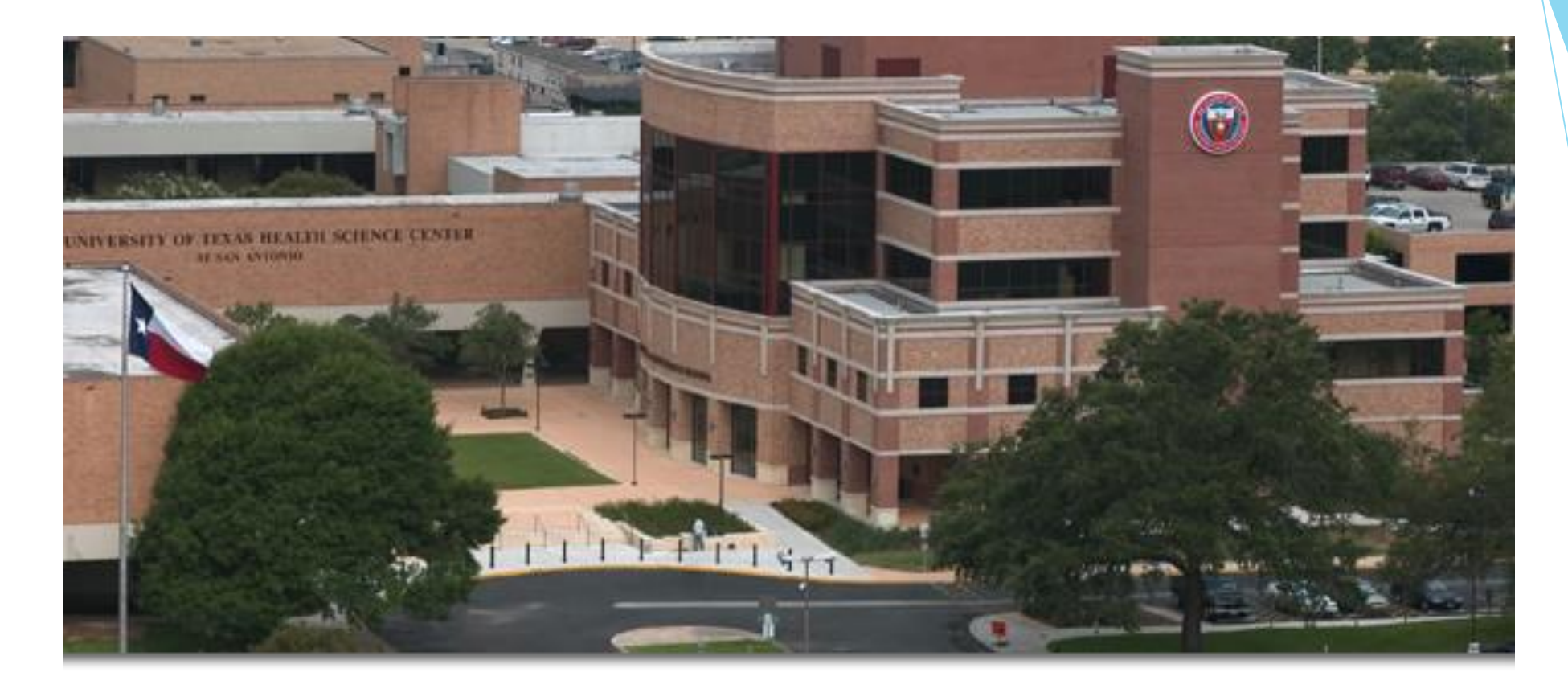

### The University of Texas Health Science Center at San Antonio

### Office of Institutional Research

- Director:
	- ▶ Dr. Colby J. Stoever
- Staff:
	- ▶Nancy Jones Database Report Writing Analyst ▶ Sharon Carpenter - Database Report Writing Analyst

# Brief History - Before IR

Reporting was handled by a small IT group within the Office of the Registrar.

The IT group not only handled reporting but many other duties as well therefore reporting was not a high priority – except for Federal and State reports such as the CBM reports and IPEDS.

PeopleSoft queries, PeopleSoft constat pulls and Crystal Reports (that pulled from an in-house data-warehouse) were used for extracting information for the requests.

The PeopleSoft queries and constat pulls were done by our office so we were able to make changes when needed.

The Crystal Reports were created and updated by the IMS office, therefore we had a wait time before any changes or updates were made.

The in-house data-warehouse was only updated once a day from our PeopleSoft data in the early morning hours before regular business hours.

# No Aggregated Data Allowed

Raw data was sent in excel spread sheets to the different requestors for adhoc reports.

No statistics were provided.

The turn-around for providing the requested information was two to three weeks.

Inconsistent reporting by all departments to different News agencies, Magazines, local news and inter-departmental reports.

Frustration and distrust from other departments toward our office.

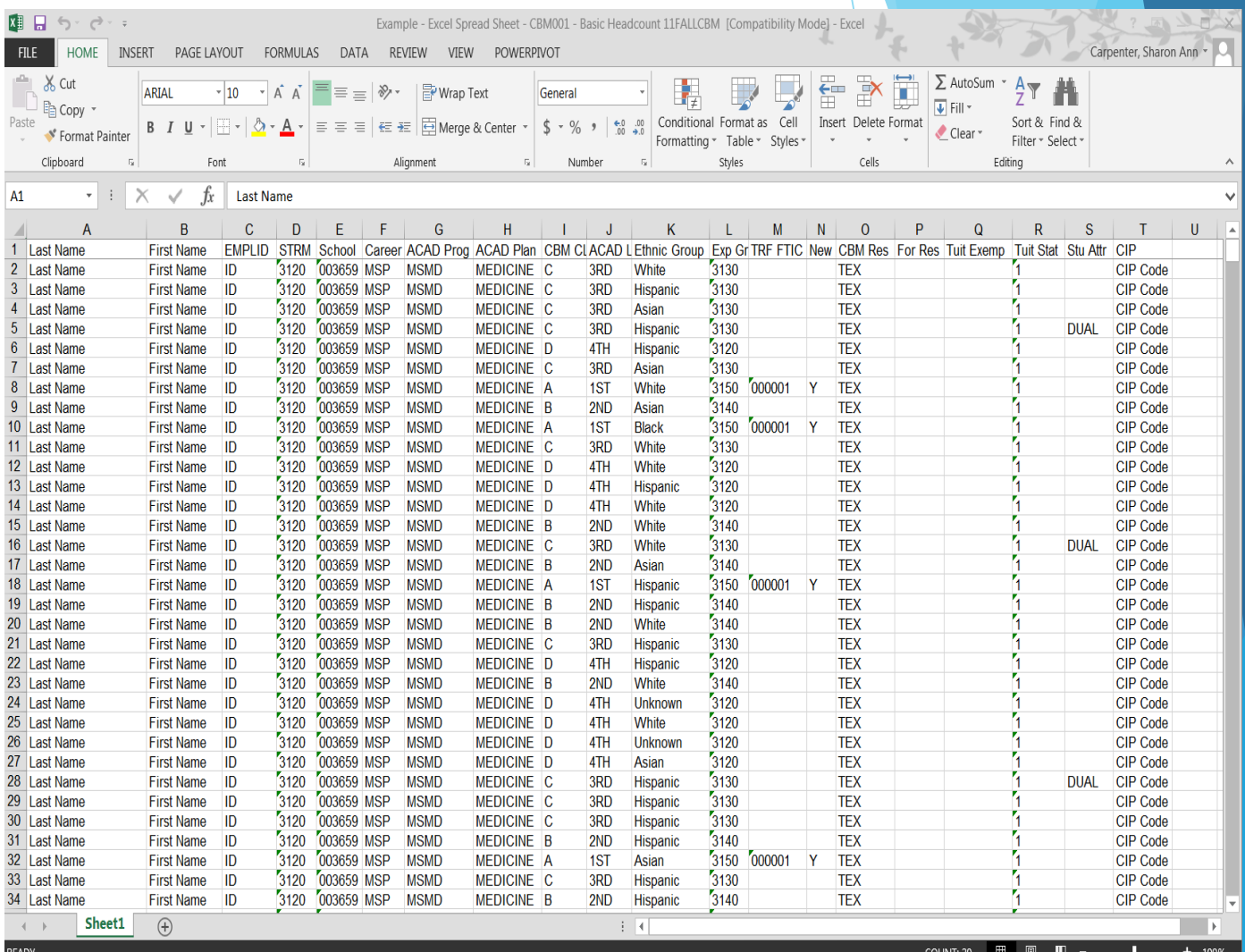

## New office created June 2013

The University recognized there was a need for an institutional office dedicated to reporting.

Office of Institutional Research headed by Dr. Colby J. Stoever was created.

The small IT group in the Office of the Registrar was moved to the Office of Institutional Research.

Many changes occurred.

### Changes and Impacts Related to SAS

### **CHANGE**

- Installation of SAS on desk tops
- SAS Training
- Use SAS to produce reports and statistical measures
- ▶ Use SAS to pull CBM001, CBM009 and CBM00R data
- Use SAS to create a error report of CBM001, CBM009 and CBM00R data pulls
- **Use SAS to pull IPEDs data**
- Use SAS to pull CBM008 data
- Use SAS to create a error report of CBM008 data pull

### IMPACT

- Relatively inexpensive \$75
- 50% Ed Discount
- No more raw data in excel spread sheets
- Million dollar Impact
- Saved time and number of submissions to THECB
- Saved time and better data reporting
- New project given to us by President of **UTHSCSA**
- Saved time and number of submissions to THECB

# Relatively Inexpensive

University of Texas System has a SAS site license for all UT universities.

Since our office did not have a budget this was a feasible way of getting a software package to do data pulls, reports and statistical analysis.

The UTHSCSA IMIS office has a contract for 50% off on training.

We were able to go through the IMIS office to obtain SAS training.

Since our office did not have a budget this was a plus for us.

Use SAS to produce reports and statistical measures

\* More accurate data pulls.

\* No more release of raw data.

\* Consistent data reporting to departments and outside agencies.

\* Centralized Reporting.

### Use SAS to pull CBM001, CBM009 and CBM00R data

- \* More accurate data pulls.
- \* Can be run more than once without creating inconsistencies.
- \* Eliminates manual intervention of data correction.

### Use SAS to create an error reports for CBM001, CBM009 and CBM00R data

\* Find errors that THECB checks for in their Edit-Check report.

\* Helps to fix the errors, if any, before sending to THECB.

\* Saves time by having the errors fixed before submitting to THECB.

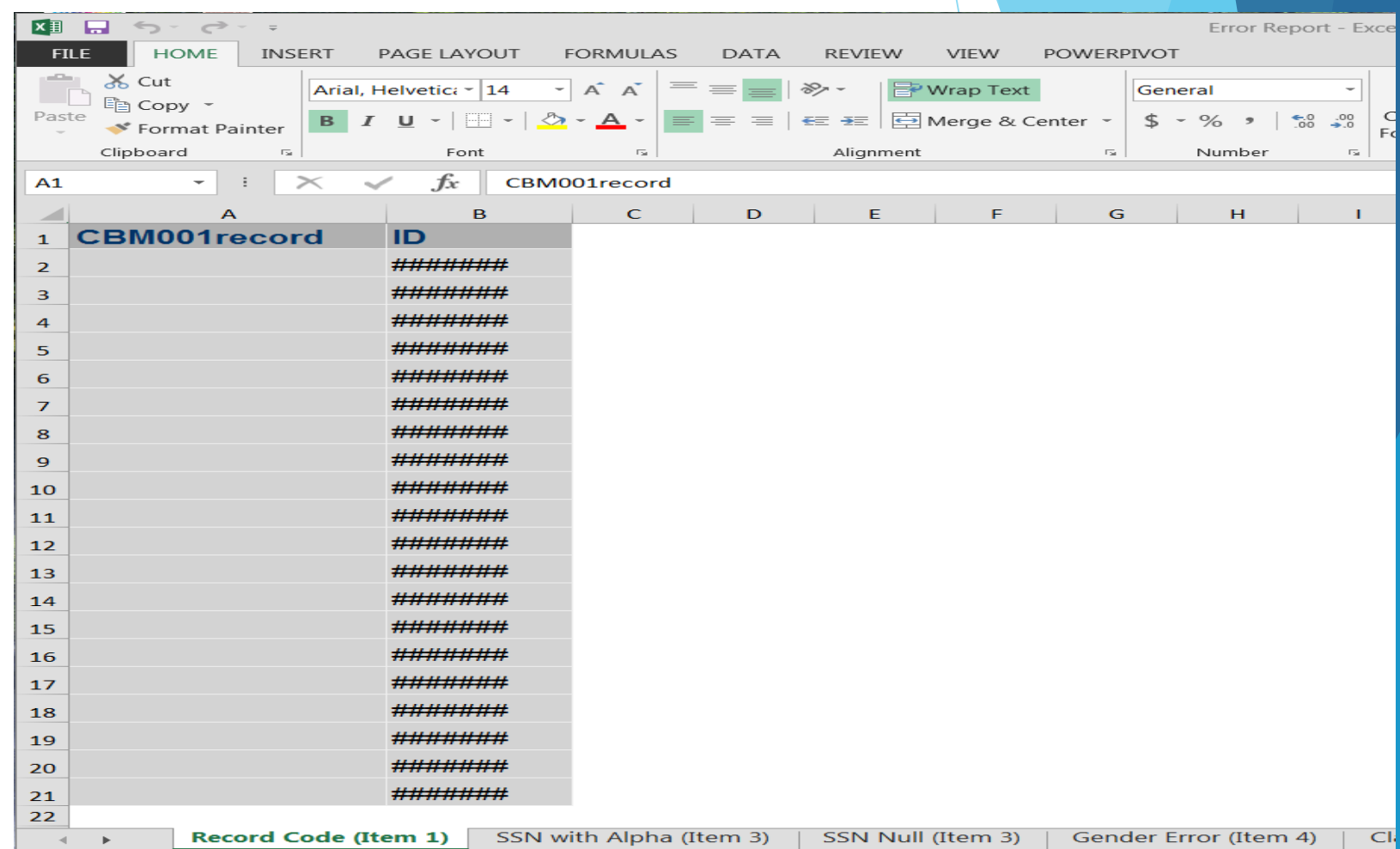

# Use SAS to pull IPEDS data

\* More accurate data pulls.

\* Creates the same tables as on the IPEDS forms.

\* Eventually plan to create a text file with data to directly upload into the IPEDS site.

## Use SAS to pull CBM008 data

\* More accurate data pulls.

\* Can be run more than once without creating inconsistencies.

\* Eliminates manual intervention of data correction.

## Use SAS to create an error report of CBM008 data

- \* Find errors that THECB checks for in their Edit-Check report.
- \* Helps to fix the errors, if any, before sending to THECB.
- \* Saves time by having the errors fixed before submitting to THECB.

# Summary of SAS reporting

We went from only releasing raw data in excel spread sheets to the departments to creating reports and statistical output for the departments.

We also do a lot of requests for survey information such as CODA (Commission on Dental Accreditation), LBB (Legislative Budget Board), THECB (Texas Higher Education Coordinating Board) accountability measures and THECB (Texas Higher Education Coordinating Board) performance measures, US News and World report, HRSA (Health & Human Services) report data and many requests for grant information.

Since many of the surveys are done around the same time every year, we put alerts on our calendar to send email messages to us and the departments needing the information.

Reporting turnaround went from two to three weeks to 48 to 72 hours.

This led to the departments coming to us for information – gained their trust and less work for them.

Helped with consistent data reporting.

### Summary of SAS reporting continued

Since the student data reporting became more standardized and consistent we were asked to tackle the faculty data reporting to THECB.

Faculty data reporting Phase I-A was implemented the following year.

Phase I-B is starting now.

Phase II – entering all the awards, transcripts and degrees or faculty members, coming soon.

- Created a web presence for our office using WordPress. <http://students.uthscsa.edu/data/uthscsa-institutional-research/>
- **WordPress** allows us to edit and upload independently, without the assistance of IT.

**Office of Institutional Research UTHSCSA** 

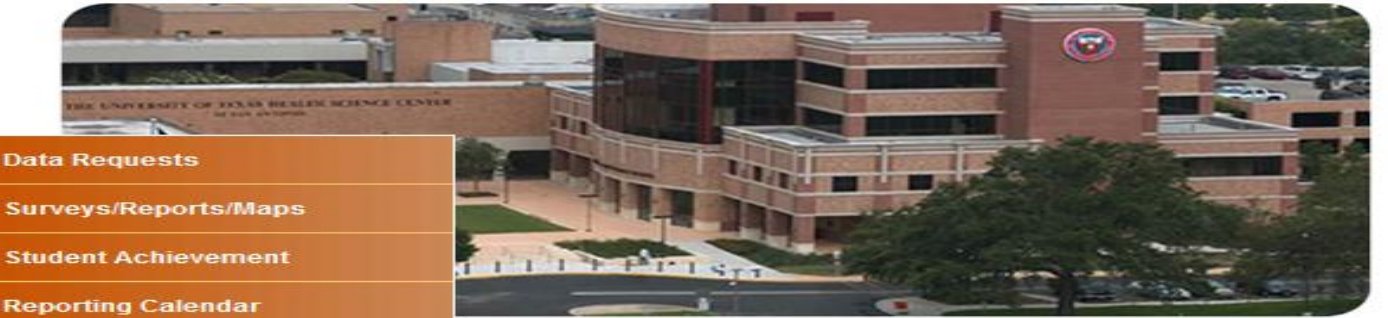

#### ional Research

earch (OIR) provides analytic and institutional data to the Health Science Center. ision-making with accurate and timely reporting of official data to internal and sponsible for IPED's and Texas Higher Education Coordinating Board (THECB) h Science Center, schools, and departments with accreditation resorting requirements, professional organization furveys, and grant writing by providing student and faculty data. OIR manages the online UTHSCSA factbox and collects campus-wide student, faculty and start survey information.

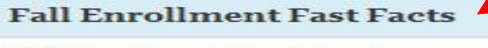

Fall Enrollment by School

**OIR Major Projects** 

**External Data Links** 

**OIR Staff** 

**OIR Internal Data Resources** 

Fall Enrollment by Gender

**Fall Enrollment by Ethnicity** 

**Graduation Fast Facts** 

Degrees Awarded by School

Degrees Awarded by Level

Degrees Awarded by Gender

Degrees Awarded by Ethnicity

#### Fall Enrollment by School

Click on school names below to get school fall enrollment by gender, ethnicity, and level.

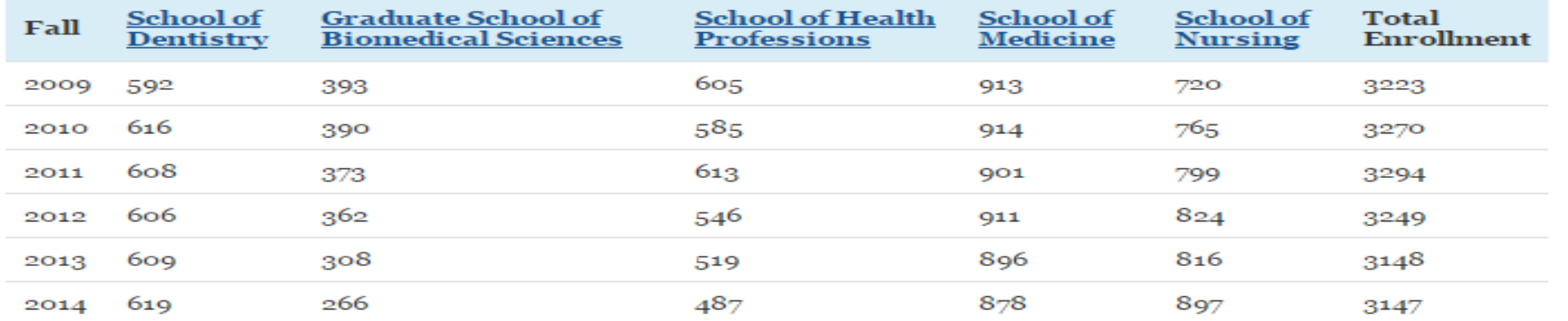

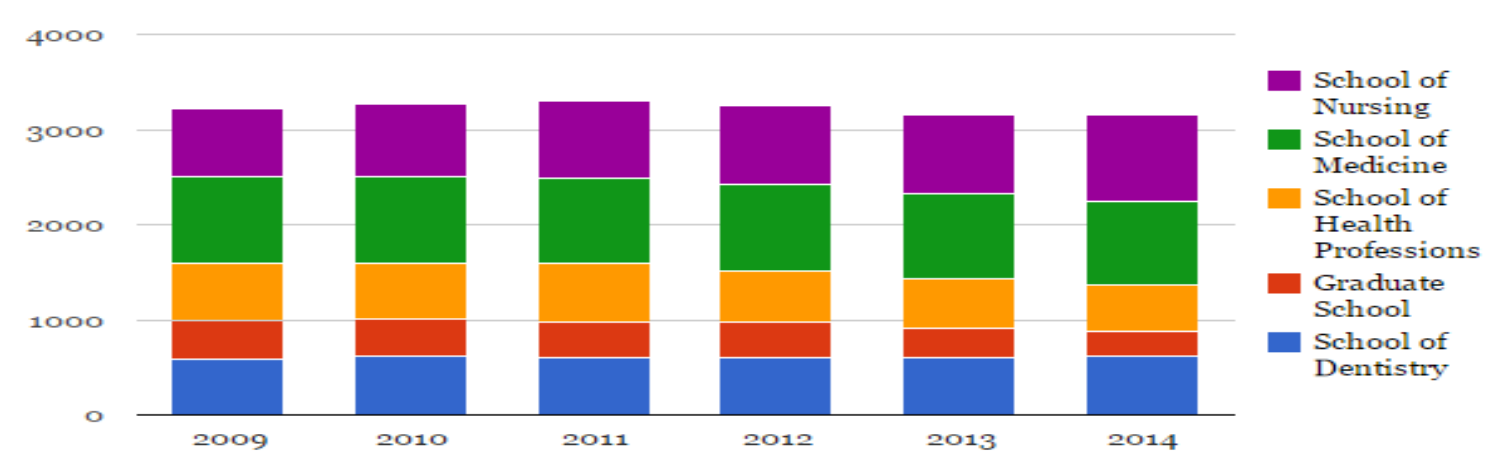

**UTHSCSA Fall Enrollment** 

#### Interactive data web tools: <http://students.uthscsa.edu/data/2014/07/uthscsa-pivot-table/>

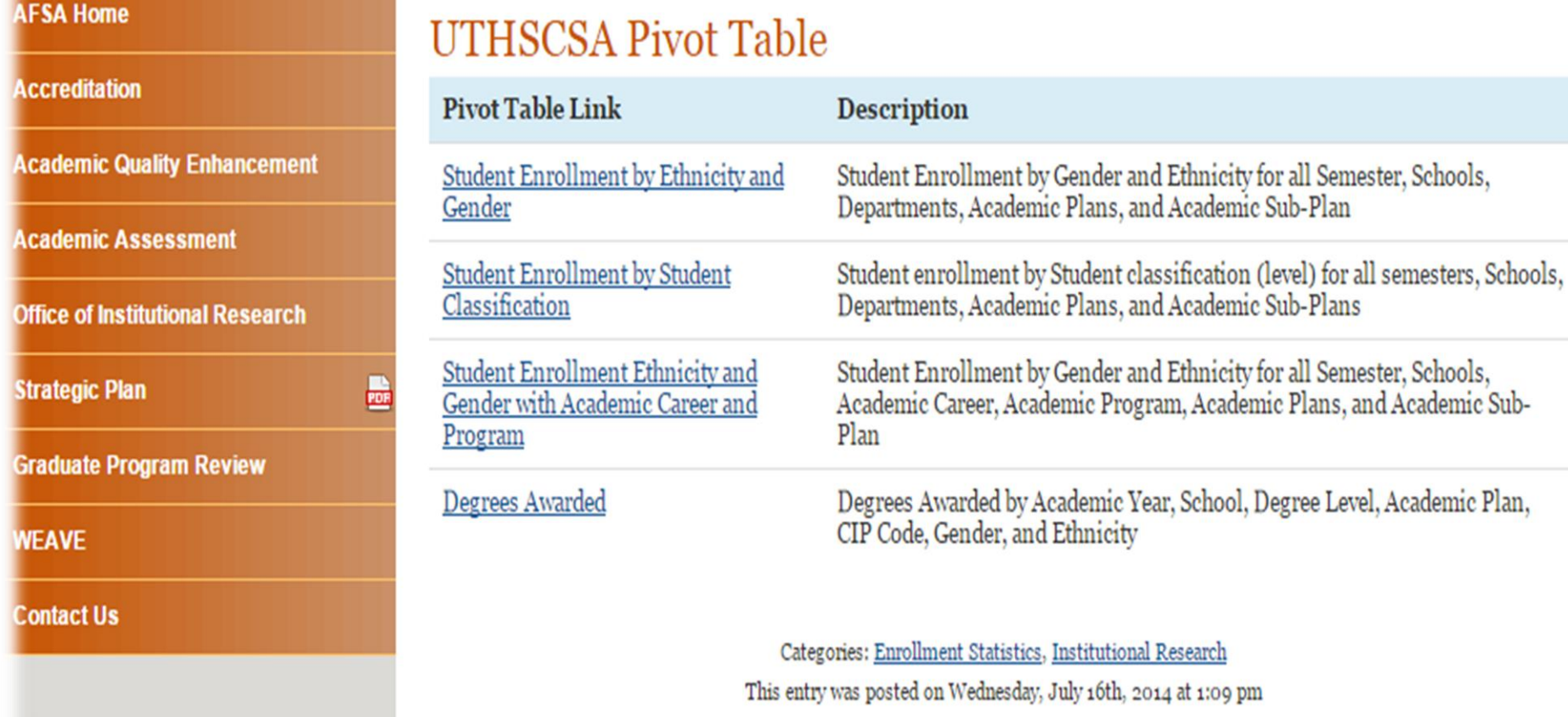

• We train our customers to use data tools.

 $22$ 

R.

41  $\overline{A}$ 

• We are continuously updating to include additional data elements.

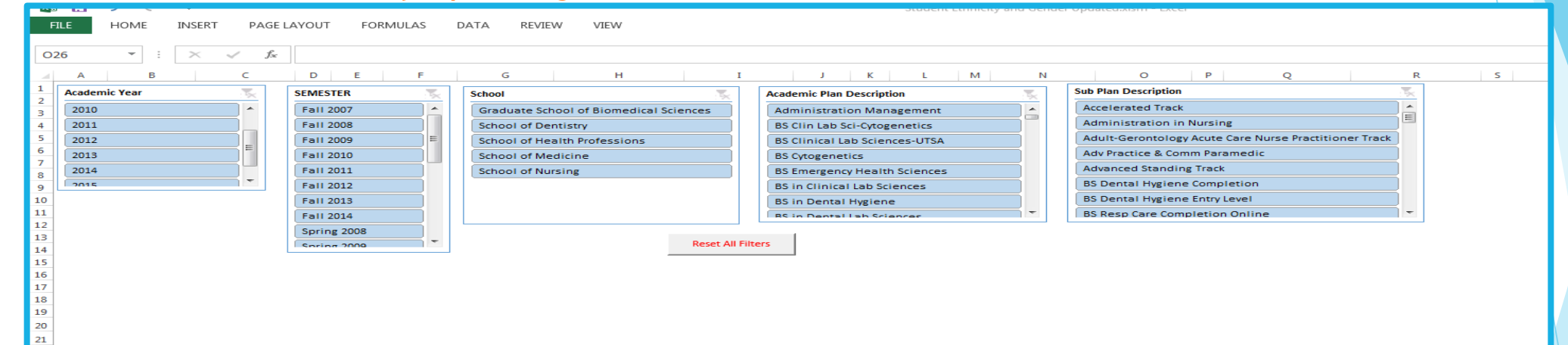

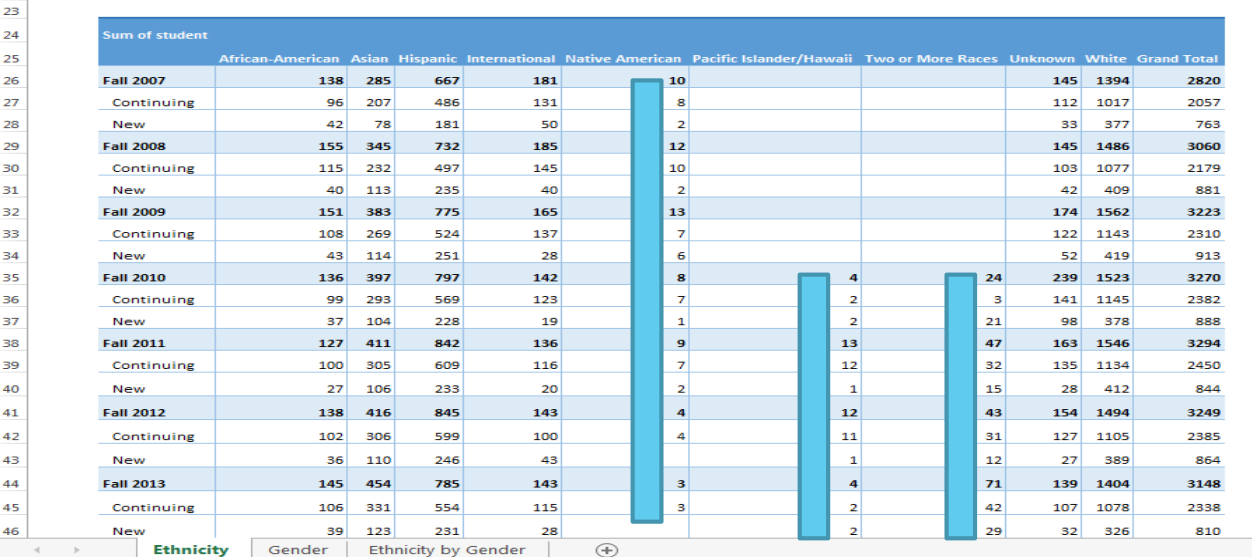

#### • Maps

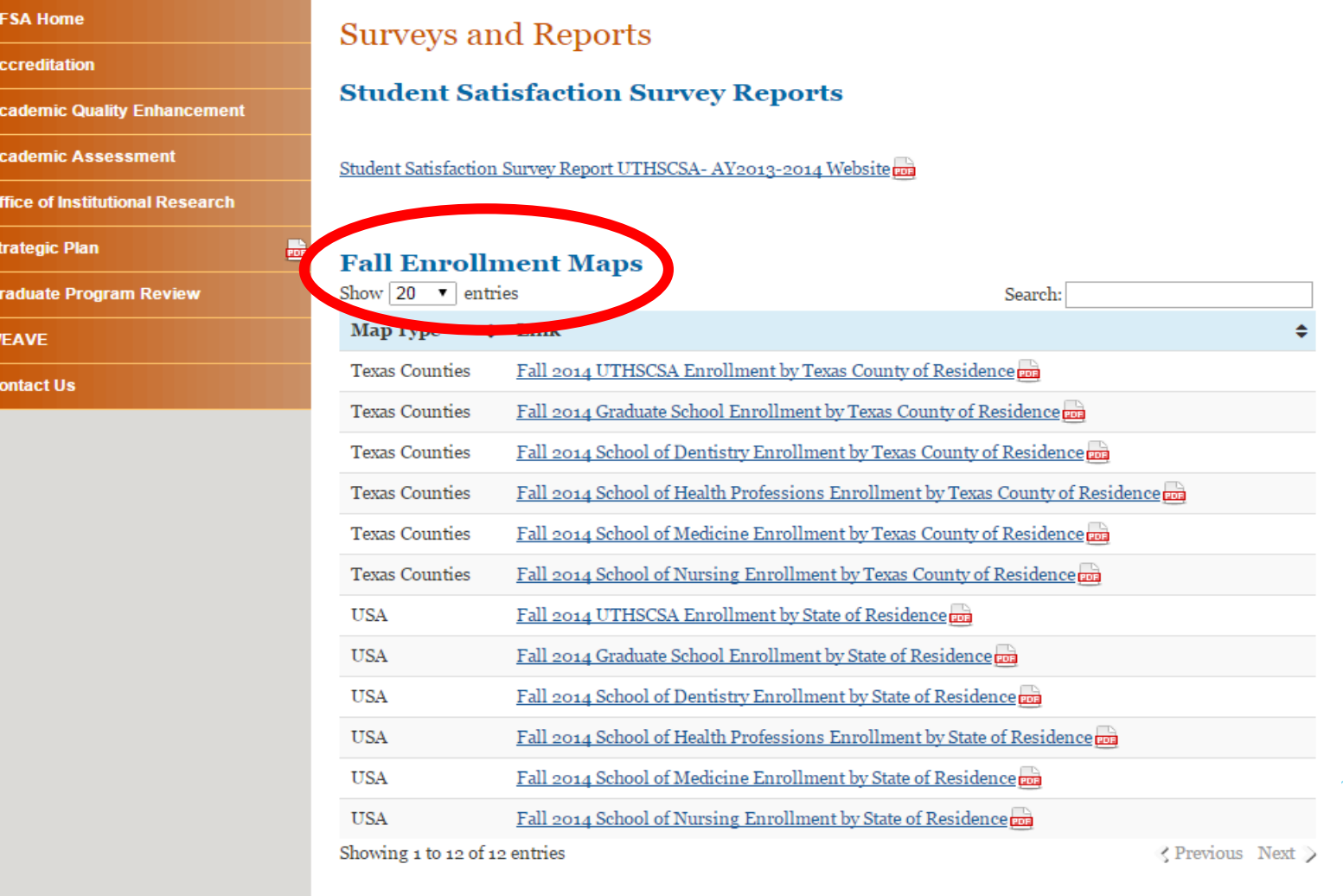

*<u>Astananian: Institutional Descamb*</u>

• Maps

All Texas UTHSCSA Students by County of Residence Fall 2014

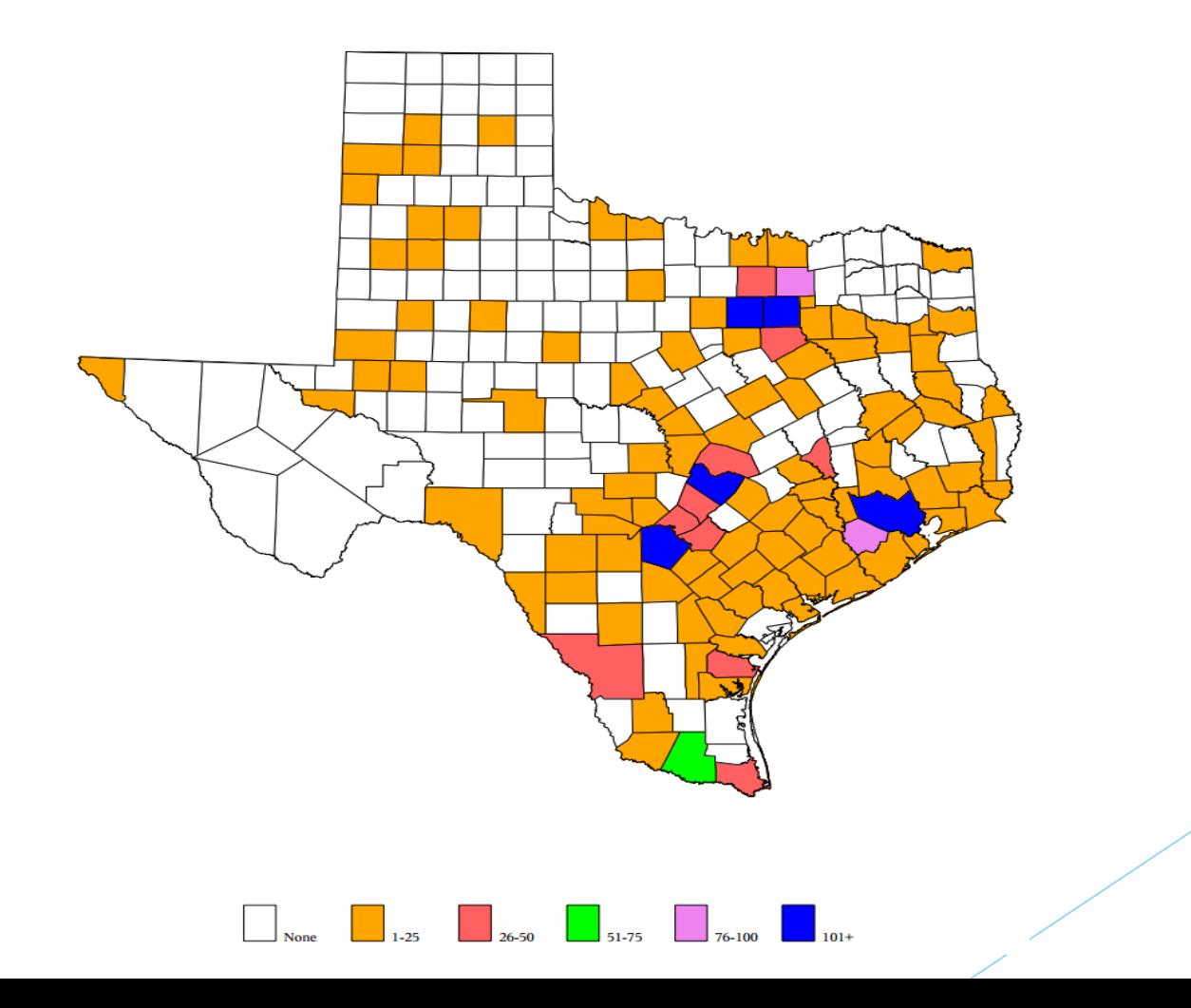

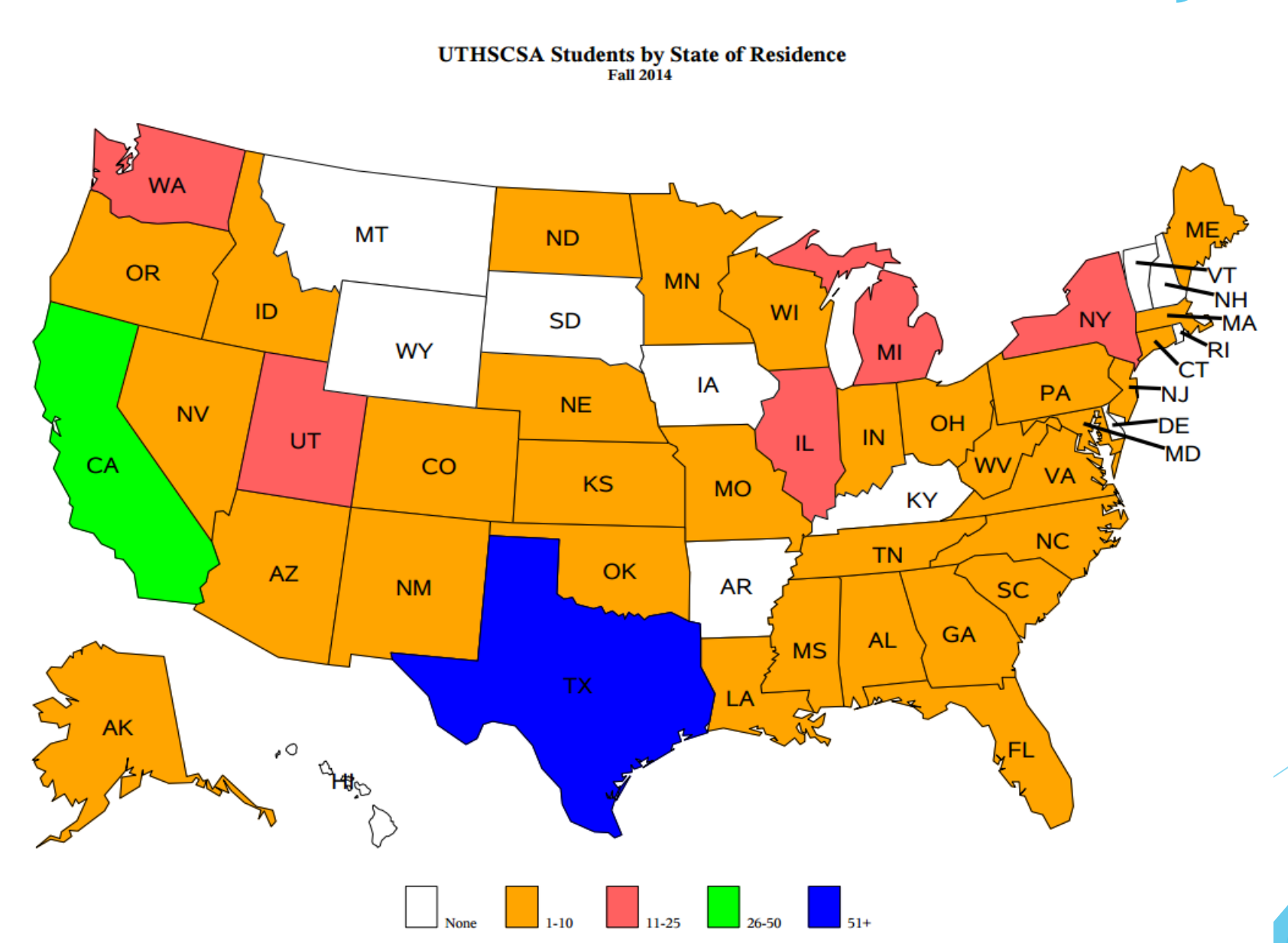

- Cut response time from two weeks to 72 hour turnaround.
- Created reporting calendar to alert OIR and customers of recurring reports.
- ▶ Use SharePoint to house data request log/tracking.
- Implemented SAS and created SAS macros program.
- Created online Data Request Form and data email address.
- Created registration status reports.

#### **AFSA Home**

**Accreditation** 

**Academic Quality Enhancement** 

**Academic Assessment** 

**Office of Institutional Research** 

**Strategic Plan** 

**Graduate Program Review** 

**WEAVE** 

**Contact Us** 

#### Office of Institutional Research: Data Request Form

#### Office of Institutional Research: Data Request Form

**Today's Date Required** 02/03/2015

#### For what school, are you request the data?

O Dental School

**Contract** 

- School of Health Professions
- School of Medicine
- School of Nursing
- Graduate School of Biomedical Sciences
- $\circ$ **Non-School Request**

#### Enter your name (or the UTHSCSA employee requiring the data)

#### **Enter UTHSCSA Email of requestor. Required**

#### When do you need the data/information? (Note: Office of Institutional Research requires data request be submitted 72 hours before request due date. Some data requests require more time.) Required

02/03/2015

Use date format MM/DD/YYYY

#### Why are you making this data request? Required

- Grant information/need
- $\circ$  Need for accrediation report
- ◯ Data for a professional organization survey
- State Government report
- **C** Federal Government report
- C Licensing Board Information request
- Internal Reporting/Internal Information Need
- O Other

#### Is this a recurring request? Are you going to need the data again next year, term, ect.? \*

- $\Box$  Yes
- $\Box$  No

Please tell us the information you need or want. Required

Tones, Nancy Kay

 $\cdot$   $\sqrt{ }$ 

Site Actions  $\sim$  **D Browse** Page Items List Version History  $\mathcal{O}$ (2) V  $\times$ **SB Item Permissions Tracking** New View<br>Item Edit<br>Item Attach Alert Workflows Approve/Reject I Like Tags &<br>It Notes Folder  $\times$  Delete Item File  $Me -$ Manage Actions Share & Track Workflows **Tags and Notes Content Editor** Requests/Tasks/ProjectsLibraries **Institutional Research Worksite** OIR Planning **Documents** Data Request Log Data Request Log Issue Tracking Log Task Type Status Date Created Title Destination of Information Requestor Internal Requestor Name **External Requestor Name** Priority Due Date Analysts Freedom of Info Request Date Completed **OIR Leave Request Helpful Reporting Links** Task Type: Data Request (10) Non Data Request Tasks or Assigments Status: In Progress (5) 1/28/2015 Internal Report/Information Non-School Stoever, Colby J 1/30/2015 12:00 AM Colby Data In Progress Creation of  $(2)$ **No Discussions** Request automated Request Norma Stoever student lists **Team Discussion** for certified reporting A Recycle Bin Mok, Jacqueline L Data In Progress 1/28/2015 Application Internal Report/Information Non-School  $(2)$ 2/3/2015 12:00 AM Colby No Request Flow charts Request Normal Stoever All Site Content Data In Progress 2/9/2015 SHP: MOT **Internal Report/Information** Health Barnes, Karin J  $(2)$ 2/12/2015 12:00 AM Nancy No enrollment Request Professions Normal Jones and

Graduate

School

Paradise, Kathy

Non-School Stoever, Colby J

 $(2)$ 

 $(2)$ 

Norma

Norma

2/16/2015 12:00 AM Nancy

2/25/2015 12:00 AM Colby

No

**No** 

Jones,

Colby

Stoever

Stoever,

Nancy

Jones

Affordability Request and Transparency Explanation Form (CATEF)

Depart. of Ed. (IPEDS)

GSBS: PART 2 Internal Report/Information

graduation **ES NEW** 

 $-2014$  NSF-

Graduate

College

NIH Survey of

Students and Postdoctorates in Science and Engineering

11/11/2014

1/28/2015

El Status : Waiting for more info from requestor (2)

In Progress

In Progress

El Status : Waiting on data to be certified/completed (1)

Task Type: Project (3)

**El Status : Not Started (2)** 

Data

Data

Request

Request

New<br>Item  $\overline{ }$ 

**Sites** 

Lists

New

Freedom of Certified Data: Email, Address, Phone List, with optional FERPA conditions. Options to choose by semester or fiscal year-to create unduplicated report. Report can include by School, Acad Plan, or all UTHSCSA. Information Act: With the following variables: First Name, Last Name, School, Acad Plan, Email, ADDRESS1 ADDRESS2 ADDRESS3 ADDRESS4 CITY COUNTRY STATE, Phone, Gender, Ethnicity Student Lists \*Choose 'YEAR' by semester or fiscal year  $1 =$  by Semester - For example  $4.411$  2013"  $2 =$  by fiscal year to state and unduplicated report "2013";  $let$  vear = 1; \*Add semester if choosing opt an 1 above by semester, example "Fall 2013" or "Spring 2014";  $\texttt{let semester} = \texttt{Fall 2014};$ \*Add fiscal year if choosing option 2 above by fiscal year, example "2013" will pull 2012-2013;  $let$  fyear = 2014;  $*$  WHO: Choose  $1 = by School$  $2 = bv$  Acad Plan  $3 =$  all UTHSCSA ; %let Who =3: \*\*Choose by specific School: School of Health Professions School of Nursing School of Medicine Dental School School of Graduate of Biomedical Sciences:  $let school =$ ; \*\*Choose specific acad plan if needed: example MSN FNP or MEDICINE; \$let acad plan= ; \*\*\* FERPA Options Choose 1 = FERPA compliance (only those students without a non-disclosure '0' will be printed- must be chosen for public info requests.) 2 = NONFERPA (all students will be listed, not FERPA compliant, use this list for internal purposes only); \$let ferpa =1: \*\*Email Choose  $1 =$  for CAMP which is uthscsa email  $2 =$  for HOME which is personal email 3 = for BOTH Home and Camp options;  $let$  EmailTvpe = 1: \*\*Address Choose

 $1 =$  for HOME which is local home mailing address  $2$  = for PERM which is permanent home address  $3 = for BOTH;$  $let addresstype = 1;$ 

Semester Registration Status Reports ran weekly.

Assists with tracking and monitoring student registration.

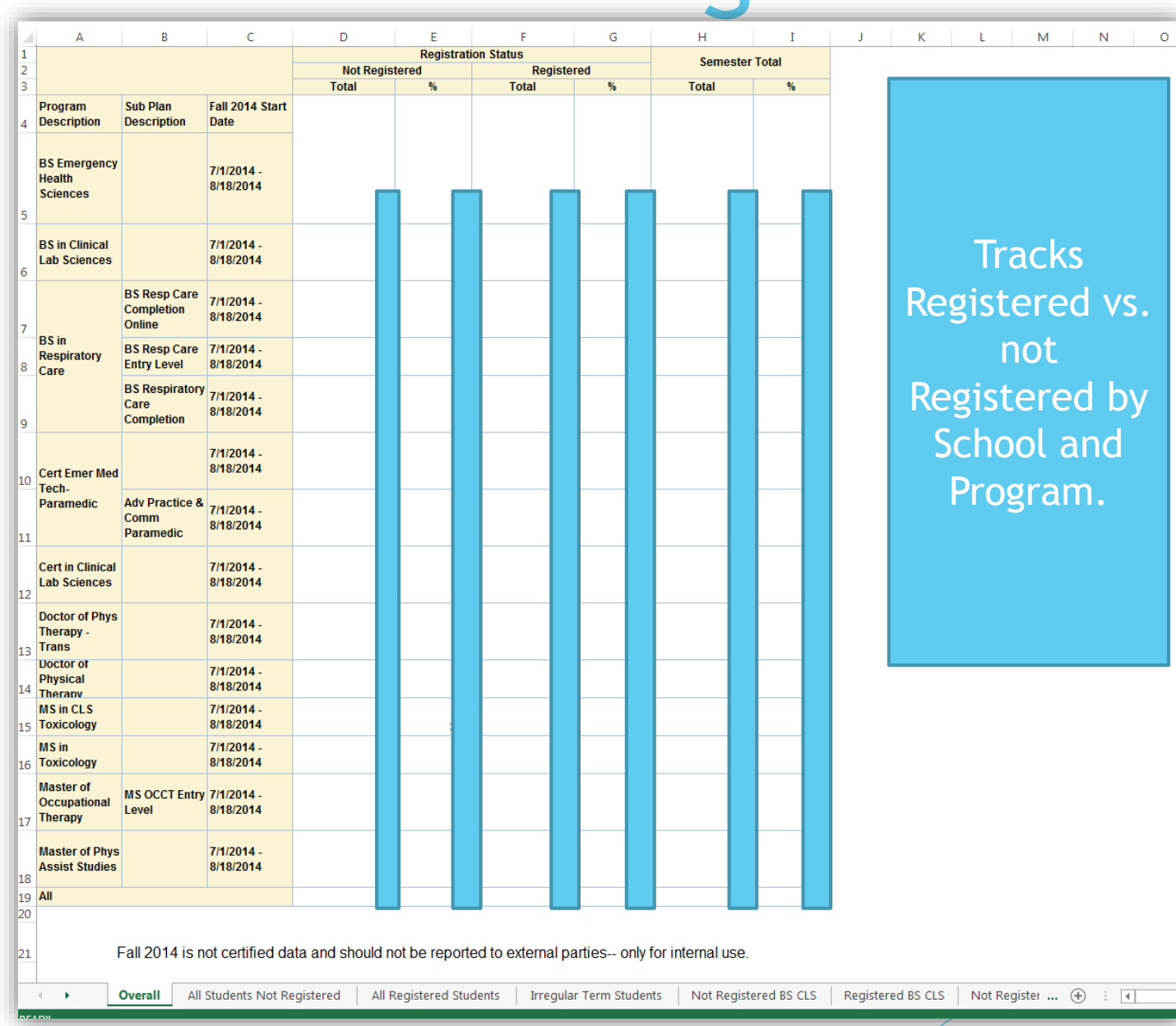

#### **Comparison of Fall 2012 to Fall 2014 Report**

#### **Overall UTHSCSA Enrollment**

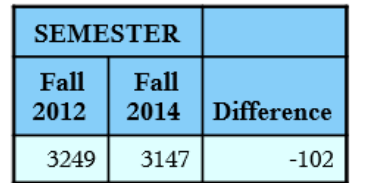

#### Overall UTHSCSA Enrollment by School

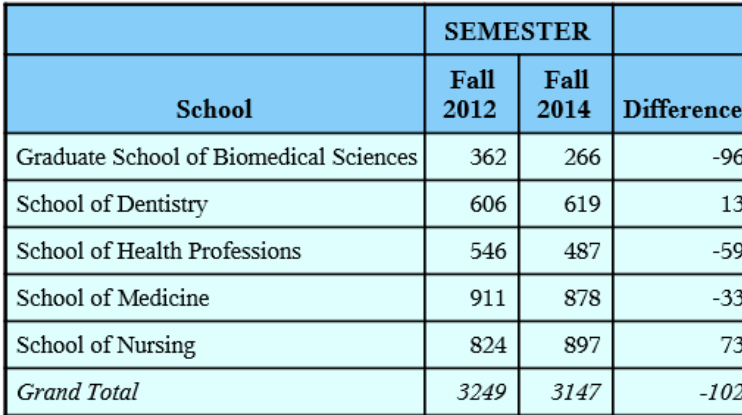

#### Overall UTHSCSA Enrollment By Gender

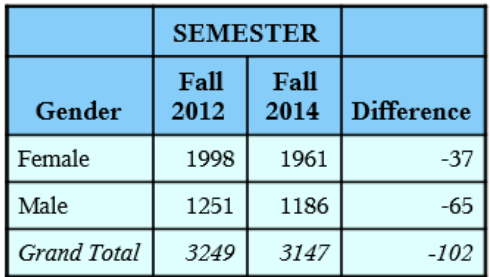

#### Overall UTHSCSA Enrollment By Ethnicity

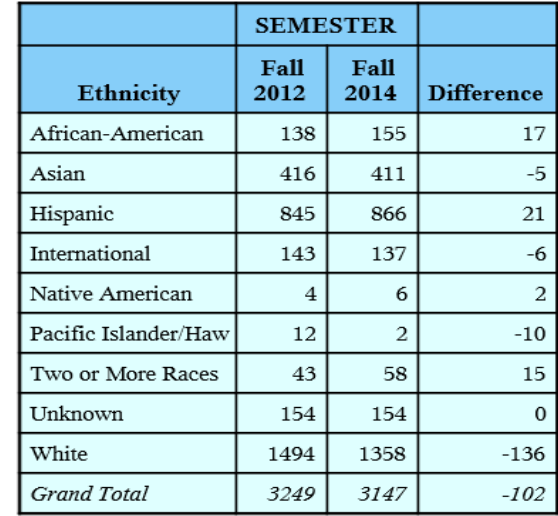

Overall UTHSCSA Enrollment By Student Classification

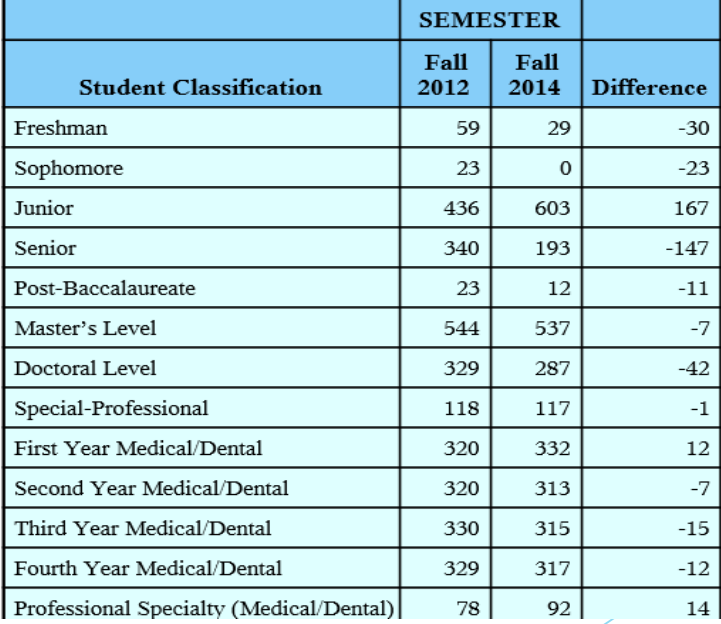

Overall UTHSCSA Enrollment By New/Returning Students

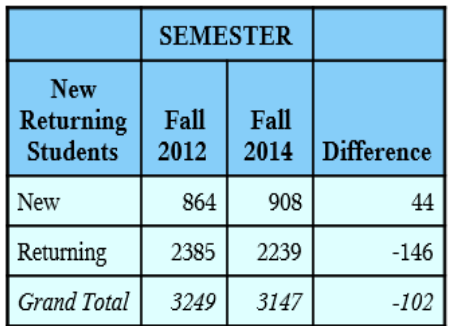

#### Overall UTHSCSA Enrollment By Residence

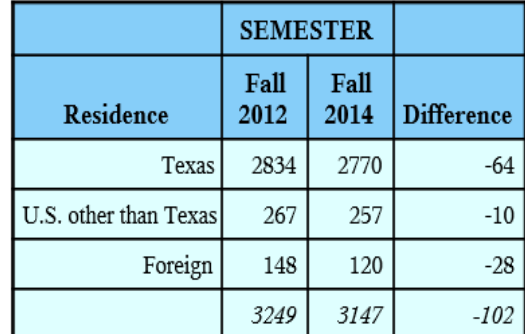

#### Overall UTHSCSA Enrollment By Remote Site

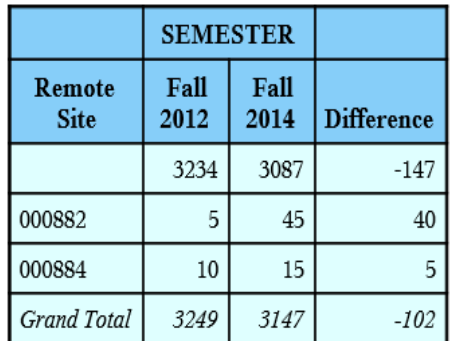

### SAS Macro Programs – Accreditation

SREB Annual Survey 2013-2014<br>IV. Baccalaureate Program<br>A. Total Enrollment Including New Admissions

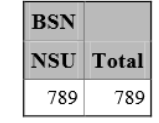

**B.1. (BSN) Number of enrolles who are Full Time** 

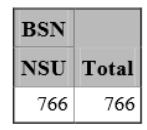

Vote: Full-Time is a student enrolled in 12 or more credit hours as defined by IPEDS.

B.2. (BSN) Number of enrolles wo are Part Time

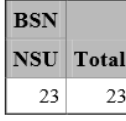

ote: Part-Time is a student enrolled in less than 12 credit hours as defined by IPEDS.

B.3-4. (BSN)Gender

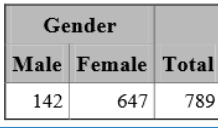

**Nursing Board** Surveys

- US News and World Report
- Peterson's Survey
- GRE Survey
- LCME Medical School Survey

Using SAS Macro programing has increased efficiency, accuracy, and the turn around time in our reporting.

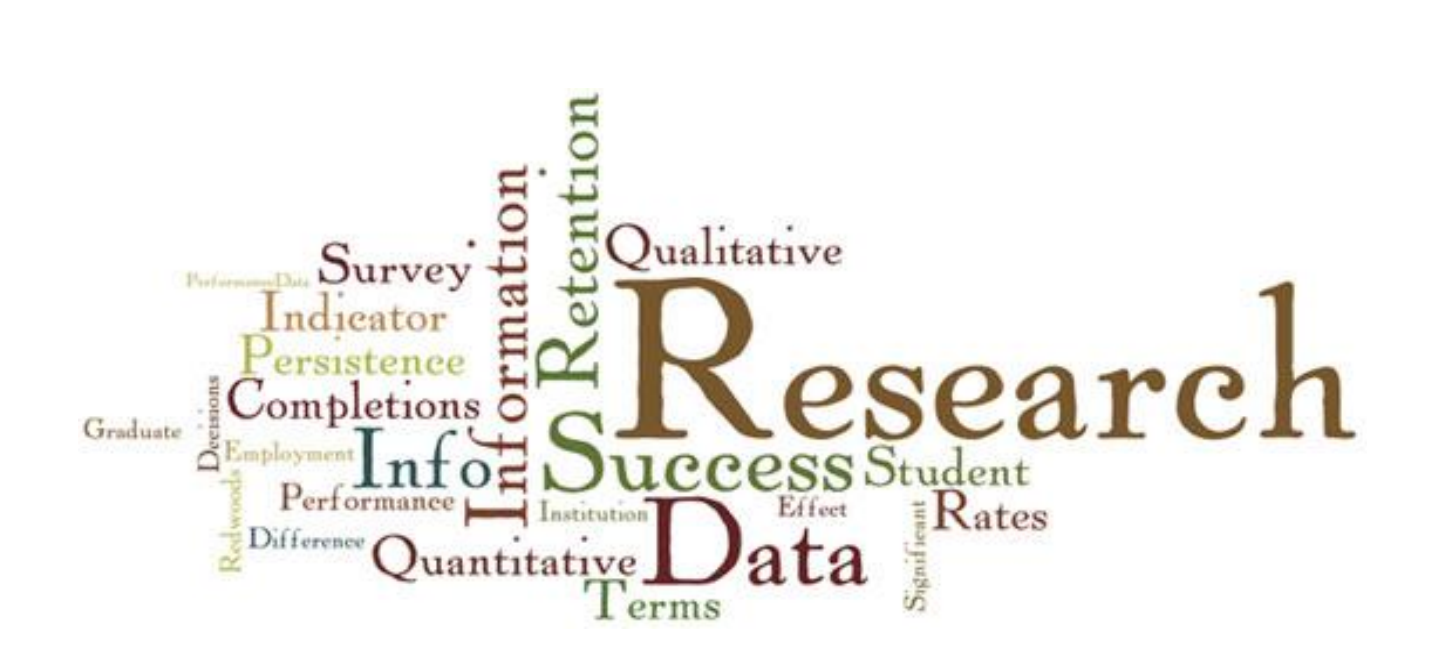

### Questions / Comments